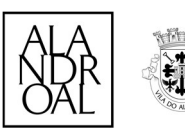

# Registo de Utilizadores nos Serviços Online

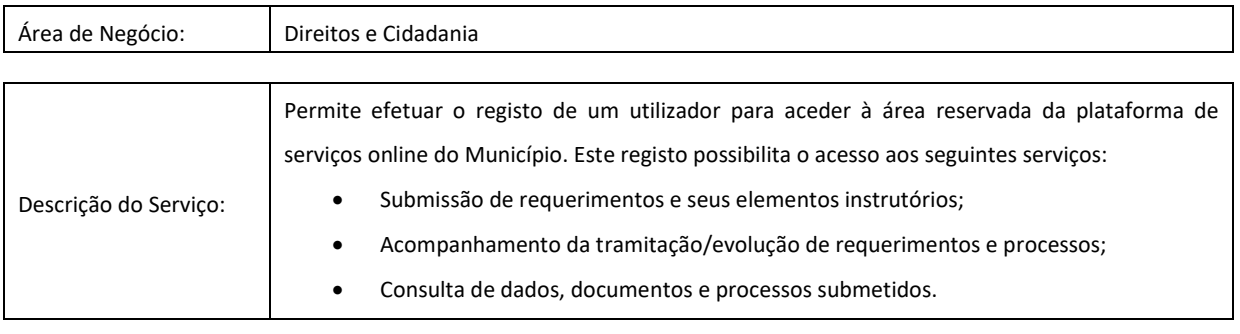

# 1. COMO REALIZAR

# 1.1. Requisitos Necessários

Para fazer o pedido de registo através do Portal de Serviços Online do Município necessita de dispor dos seguintes requisitos:

- Computador com acesso à Internet;
- Impressora multifunções ou digitalizadora/scanner ligado ao computador;
- Endereço de correio eletrónico (conta de e-mail);
- Caso possua e pretenda utilizar Cartão de Cidadão:
	- o Ativar da assinatura digital do cartão do cidadão (caso não esteja ativa);
	- o PIN da Morada, de Autenticação e da Assinatura Digital;
	- o Software para utilização do Cartão de Cidadão instalado no seu computador. Este pode ser obtido em https://www.autenticacao.gov.pt/cc-aplicacao;
	- o Instalar, no seu computador, do plugin Autenticacao.Gov;
	- o Leitor Smartcard.
- Caso pretenda utilizar a Chave Móvel Digital (CMD):
	- o Aderir à CMD (https://www.autenticacao.gov.pt/cmd-pedido-chave), caso não seja aderente;
	- o N.º de telemóvel ou e-mail associado à CMD, PIN da Chave Móvel e código de segurança que recebe por SMS ou por e-mail;
	- o E pretenda assinar digitalmente documentos no Portal de Serviços Online com a CMD, deve instalar a aplicação Autenticação.Gov disponível em https://www.autenticacao.gov.pt/cc-software.

#### 1.2. Submissão do Pedido

alentejanline Russisse 2020

O pedido de registo no Portal de Serviços Online do Município de Alandroal poderá ser efetuado:

- Através do portal (https://servicosonline.cm-alandroal.pt/), caso disponha dos requisitos referidos no ponto 1.1;
- Ou presencialmente através do acesso mediado por trabalhador do Município.
- I. Registo através do Portal de Serviços Online
- 1. Preenchimento do Formulário de Registo:

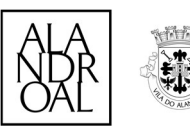

- i. Preencher:
	- o Através do Cartão de Cidadão ou Chave Móvel Digital (recorrendo à ligação "Preencher com fornecedor AMA"). Esta forma de preenchimento apenas pode ser utilizada para o registo de pessoas singulares;
	- o Manualmente (os campos assinalados com \* são de preenchimento obrigatório).
- ii. Definir palavra-chave com pelo menos 8 letras, números e/ou carateres especiais;
- iii. Efetuar o upload dos documentos comprovativos de identificação/representação e de morada (nos termos do 2.1 – Âmbito do Pedido), consoante seja pessoa singular ou coletiva;
	- i. No campo "Documento Comprovativo" apenas é possível efetuar o carregamento de um ficheiro pelo que se pretender entregar mais, deve proceder à junção dos mesmos num único pdf (preferencial) ou proceder à entrega de pasta zipada/comprimida.
- iv. No final do preenchimento do formulário, selecione a opção "Registar".
- v. Após selecionar a opção "Registar", deverá:
	- i. Ler e tomar conhecimento da informação sobre o tratamento de dados pessoais e dos termos do contrato de adesão aos serviços online;
	- ii. Tomar conhecimento e aceitar as declarações/consentimentos aplicáveis para a adesão aos serviços online;
	- iii. Confirmar a aceitação dos termos de adesão aos serviços online, sendo que o portal disponibiliza o seu Contrato de Adesão (em formato PDF).
		- i. Caso não tenha utilizado o Cartão do Cidadão no preenchimento do formulário, deverá fazer o download e assinar o Contrato, preferencialmente, com assinatura digital qualificada (ou efetuar o descarregamento do ficheiro, caso pretenda assinar e enviar por outra forma).

#### 2. Validação do endereço de correio eletrónico:

- i. Após a submissão do formulário, receberá na sua caixa de correio eletrónico (que indicou no formulário de registo) um email do endereço servicosonline@cm-alandroal.pt.
	- o Se não receber brevemente esta comunicação, deverá verificar o SPAM (correio não solicitado) da sua caixa de correio eletrónico, e após essa verificação enviar um email para servicosonline@cmalandroal.pt, informando que não rececionou a mensagem de validação do endereço de correio eletrónico.
- ii. Para concluir o pedido de registo, deverá, no seu e-mail, clicar no link fornecido para proceder à validação do endereço de correio eletrónico e receberá uma mensagem a confirmar a validação com sucesso.

alentejonline Authreid (2020

# II. Aceitação do Registo do Utilizador nos Serviços Online pelo Município:

- i. Caso se registe com Cartão do Cidadão, o seu registo é processado automaticamente pelo portal e fica de imediato com acesso à sua área reservada.
- ii. Nos restantes casos, o registo apenas será efetivamente aceite pelo Município após este:
	- Verificar o Contrato de Adesão aos Serviços Online, nomeadamente a confirmação da sua assinatura (seja autógrafa ou digital, quando aplicável);
	- Verificar os documentos enviados/apresentados pelos utilizadores que sejam exigidos para o registo.

Praça da República, 7250-116 Alandroal geral en alandroal geral en alandroal.pt.  $\bullet$  +(351) 268 440 040 https://www.cm-alandroal.pt/

NIPC: 506 772 527

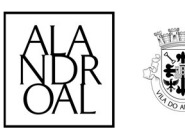

iii. Após o Município verificar as condições para aceitação do seu registo, receberá na sua caixa de correio eletrónico (que indicou no formulário de registo) um e-mail do endereço servicosonline@cm-alandroal.pt, a confirmar a validação do pedido de adesão/registo e que se encontra em condições de utilizar o Portal de Serviços Online.

# III. Aceder à Área Reservada do Portal de Serviços Online

- i. Poderá aceder à área reservada do Portal de Serviços Online, através da opção "Autenticar" e:
	- o Clicar na ligação "Usar autenticação.gov" caso se queira autenticar com o Cartão de Cidadão ou Chave Móvel Digital;
	- o Ou introduzir o seu número de contribuinte e a senha de acesso (password) que definiu.

# IV. Cancelamento do Registo no Portal de Serviços Online

- i. Pode solicitar o cancelamento do registo no Portal de Serviços Online através do:
	- Formulário disponível no próprio Portal;
	- Envio de e-mail para o endereço servicosonline@cm-alandroal.pt;
	- Envio de carta registada com aviso de receção para o endereço indicado no ponto "Contactos".
- ii. Neste pedido de cancelamento deve indicar, pelo menos, os seguintes elementos:
	- Nome/Denominação completa;
	- Número de identificação civil do documento de identificação e/ou NIF/NIPC.

# 2. O QUE DEVO SABER

# 2.1. Âmbito do Pedido

Se efetuar o registo com o Cartão de Cidadão ou Chave Móvel Digital (aplicável apenas ao registo de pessoas singulares), apenas necessita de aceitar os termos de adesão aos serviços online, dispensando-se a assinatura do Contrato de Adesão.

# Se efetuar o registo sem o Cartão de Cidadão ou Chave Móvel Digital (aplicável nos restantes casos) e:

- Assinar digitalmente o Contrato de Adesão, é necessário anexar digitalização/cópia de documento de identificação e/ou comprovativo de morada (se pessoa singular) ao pedido de registo;
- Assinar manuscritamente o Contrato de Adesão enviando-o por correio é necessário a entrega da digitalização/cópia do documento de identificação com a assinatura visível (caso não tenha efetuado o seu upload);
- Assinar manuscritamente o Contrato de Adesão entregando-o presencialmente, é somente necessária a apresentação do documento de identificação para verificação da assinatura.

# Entrega de documentos não submetidos no Portal de Serviços Online:

Caso não entregue algum dos documentos requeridos e/ou (não) tenha assinado digitalmente o Contrato de Adesão, no Portal de Serviços Online, tem ao seu dispor três hipóteses possíveis para finalizar esta tarefa:

i. Enviar os elementos para o seguinte endereço de correio eletrónico - servicosonline@cm-alandroal.pt:

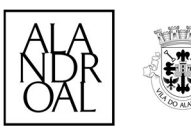

- o Os documentos que careçam de assinatura devem obrigatoriamente ser subscritos com assinatura digital qualificada.
- ii. Entregar os elementos presencialmente, dirigindo-se ao Balcão de Atendimento Integrado:
	- o Os documentos que careçam de assinatura podem ser subscritos com assinatura digital qualificada ou por assinatura manuscrita/autógrafa.
- iii. Enviar por Correio Postal, a devida documentação para o endereço indicado no ponto "Contactos":
	- Os documentos que careçam de assinatura devem obrigatoriamente ser subscritos por assinatura manuscrita/autógrafa.

# 2.2. Legislação Aplicável

- Código do Procedimento Administrativo, aprovado pelo Decreto-Lei n.º 4/2015, de 7 de janeiro;
- Decreto-Lei n.º 135/99, de 22 de abril, na sua redação atual;
- Lei n.º 7/2007, de 5 de fevereiro, na sua redação atual;
- Lei n.º 37/2014, de 26 de junho, na sua redação atual.

#### 2.3. Outras Informações

#### Proteção de Dados

- Os dados pessoais recolhidos no formulário para apresentação deste pedido são exclusivamente necessários para a sua tramitação pelo Município. Em conformidade com o Regulamento Geral de Proteção de Dados (RGPD), encontra-se prevista, na caixa "Informações Adicionais" do referido formulário, informação sobre o tratamento dos dados pessoais disponibilizados a realizar pelo Município.
- Ao/À requerente (titular dos dados pessoais) é garantido o direito de acesso, de retificação, de apagamento, de portabilidade, de ser informado/a em caso de violação da segurança dos dados e de limitação e oposição ao tratamento dos dados pessoais recolhidos. O/A requerente (titular dos dados pessoais) tem ainda direito a apresentar reclamação à autoridade de controlo nacional (Comissão Nacional de Proteção de Dados).
- Para exercício dos seus direitos, os/as titulares, poderão:
	- o Preencher o respetivo formulário nos serviços online;
	- o Remeter uma mensagem para geral@cm-alandroal.pt;
	- o Preencher o respetivo formulário no Balcão de Atendimento Integrado;
	- o Remeter uma comunicação postal para o endereço postal do Município.
- Para mais informações sobre as políticas de privacidade do Município, consulte o nosso site em https://www.cm-alandroal.pt/ ou envie um e-mail para geral@cm-alandroal.pt.

#### 2.4. Contactos

#### Câmara Municipal de Alandroal

Morada: Praça da República, 7250-116 Alandroal Telefone: (+351) 268 440 040

NIPC: 506 772 527

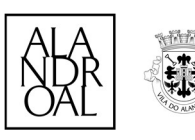

E-mail: geral@cm-alandroal.pt

Site institucional: www.cm-alandroal.pt

Serviços online: https://servicosonline.cm-alandroal.pt/

#### Horário de funcionamento:

Segunda a sexta-feira das 8h30m às 15h30m

# 3. O QUE POSSO ESPERAR

#### 3.1. Prazo de Emissão/Decisão

Deverá ser respeitada a seguinte calendarização:

- Sendo pessoa singular e registando-se com cartão do cidadão o seu registo é processado automaticamente pelo portal e fica de imediato com acesso à sua área reservada.
- Nos restantes casos, o pedido de registo será validado pelo Município no prazo de 10 dias uteis, após a submissão/entrega e verificação de todos os elementos/documentos.

#### 3.2. Validade da Pretensão

O registo dos utilizadores nos serviços online é válido nas condições previstas no respetivo contrato de adesão.

#### 4. ELEMENTOS INSTRUTÓRIOS

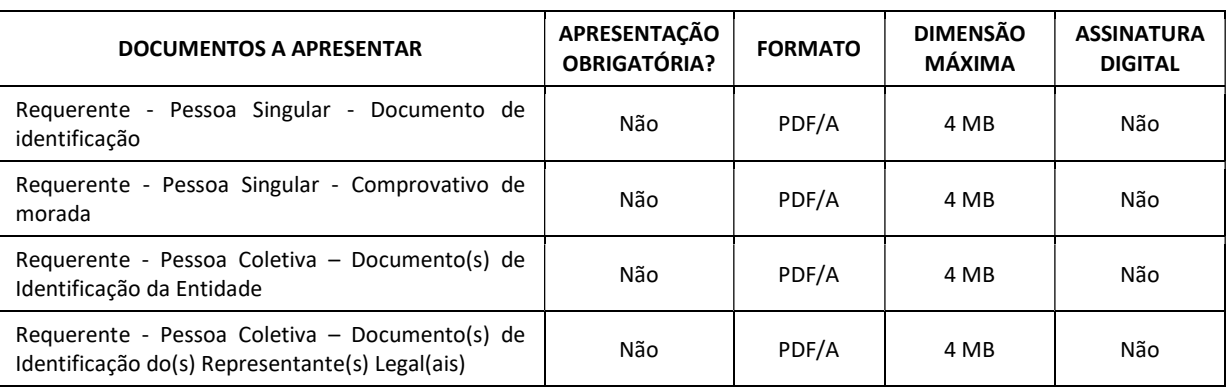

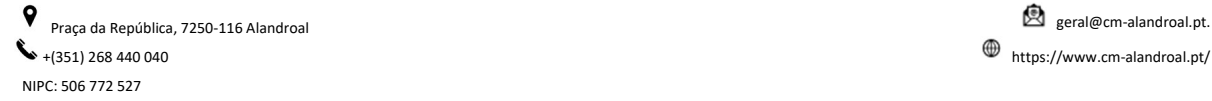

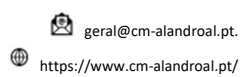